# Sarer\*

# **RK-1K / RK-2K / RK-4K / RK-4K SMA**

# **Sterownik radiowy**

 $C<sub>f</sub>$ 

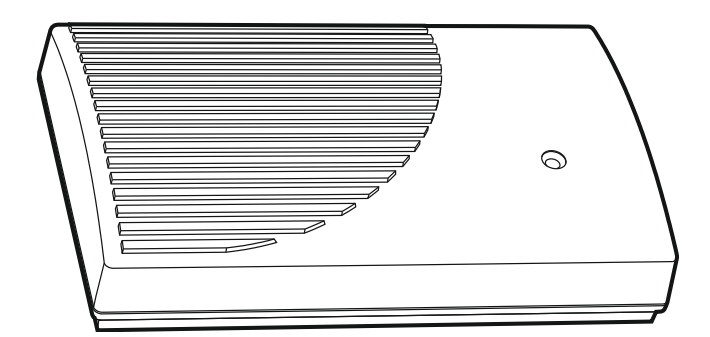

Wersja oprogramowania 1.00 rk-14k pl 06/20

SATEL sp. z o.o. • ul. Budowlanych 66 • 80-298 Gdańsk • POLSKA tel. 58 320 94 00 • serwis 58 320 94 30 • dz. techn. 58 320 94 20; 604 166 075 **www.satel.pl**

# **WAŻNE**

Urządzenie powinno być instalowane przez wykwalifikowany personel.

Przed przystąpieniem do montażu należy zapoznać się z instrukcją.

Wprowadzanie w urządzeniu jakichkolwiek modyfikacji, które nie są autoryzowane przez producenta, lub dokonywanie samodzielnych napraw skutkuje utratą uprawnień wynikających z gwarancji.

Firma SATEL stawia sobie za cel nieustanne podnoszenie jakości swoich produktów, co może skutkować zmianami w ich specyfikacji technicznej i oprogramowaniu. Aktualna informacja o wprowadzanych zmianach znajduje się na naszej stronie internetowej.

> Proszę nas odwiedzić: http://www.satel.pl

**SATEL sp. z o.o. niniejszym oświadcza, że typ urządzenia radiowego RK-1K / RK-2K / RK-4K / RK-4K SMA jest zgodny z dyrektywą 2014/53/UE. Pełny tekst deklaracji zgodności UE jest dostępny pod następującym adresem internetowym: www.satel.eu/ce**

W instrukcji mogą wystąpić następujące symbole:

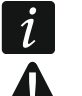

- uwaga,
- uwaga krytyczna.

## **SPIS TREŚCI**

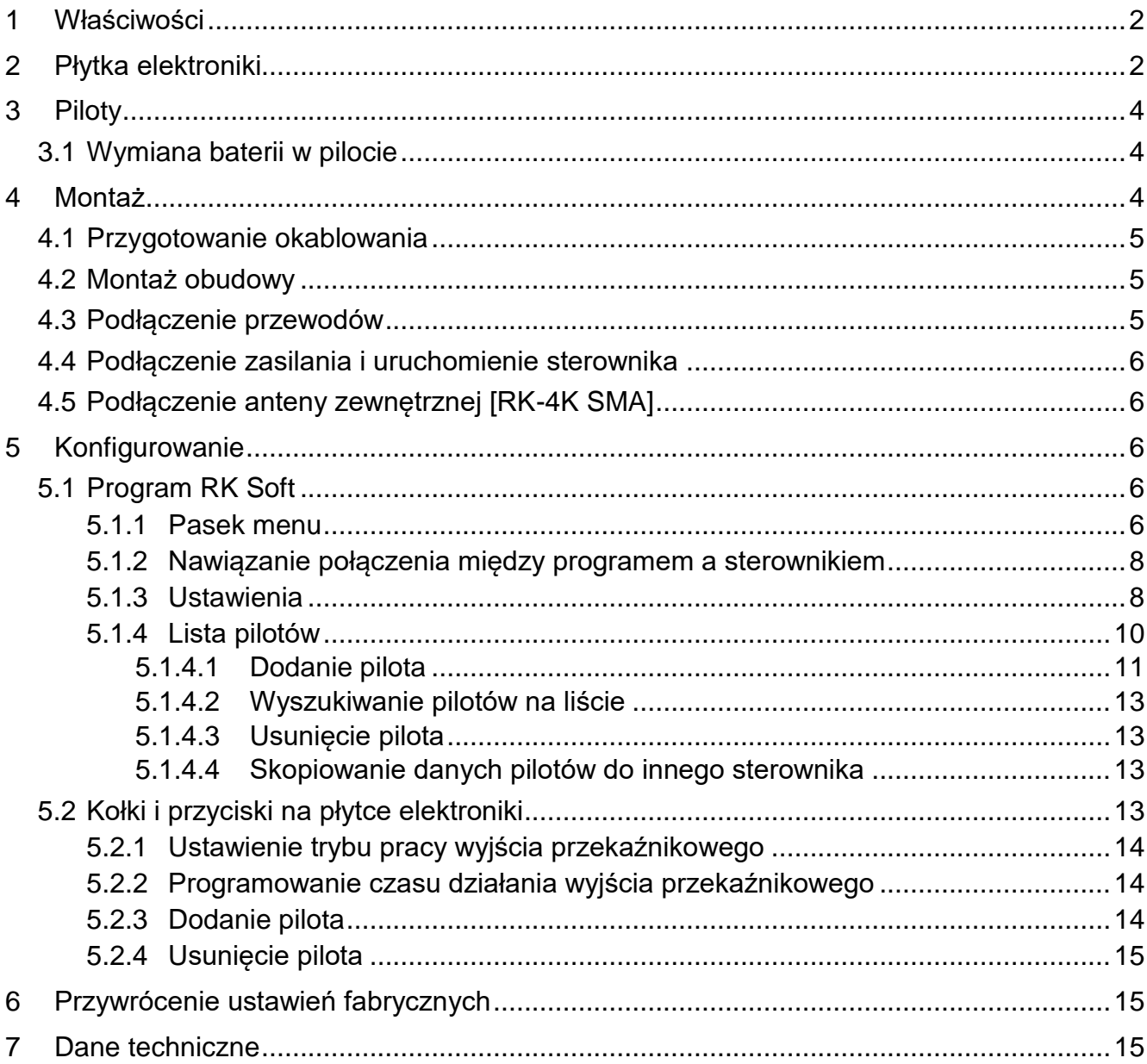

Sterownik RK-1K / RK-2K / RK-4K / RK-4K SMA umożliwia sterowanie za pomocą pilotów urządzeniami podłączonymi do wyjść przekaźnikowych. Dzięki sterownikowi możliwe jest zdalne sterowanie urządzeniami elektrycznymi takimi jak szlabany parkingowe, bramy, rolety itp. Sterownik posiada dodatkowo wejścia i wyjście przeznaczone do współpracy z centralą alarmową, dlatego może być wykorzystywany do zdalnego sterowania systemem alarmowym.

## <span id="page-3-0"></span>**1 Właściwości**

- Wyjścia przekaźnikowe (kanały):
	- $-1$  [RK-1K],
	- $-$  2 [RK-2K],
	- 4 [RK-4K / RK-4K SMA].
- Możliwość zarejestrowania do 1024 pilotów.
- Możliwość konfiguracji przy pomocy komputera z zainstalowanym programem RK Soft.
- 2 wyjścia typu OC:
	- sygnalizacja słabej baterii pilota,
	- sygnalizacja załączenia czuwania / wyłączenia czuwania / skasowania alarmu w systemie alarmowym.
- 2 wejścia do nadzorowania stanu systemu alarmowego:
	- informacja o czuwaniu,
	- informacja o alarmie.
- Port RS 232 (TTL) umożliwiający połączenie z komputerem.
- Dioda LED do sygnalizacji.
- Styk sabotażowy reagujący na otwarcie obudowy.
- Możliwość zasilania napięciem stałym lub zmiennym.

# <span id="page-3-1"></span>**2 Płytka elektroniki**

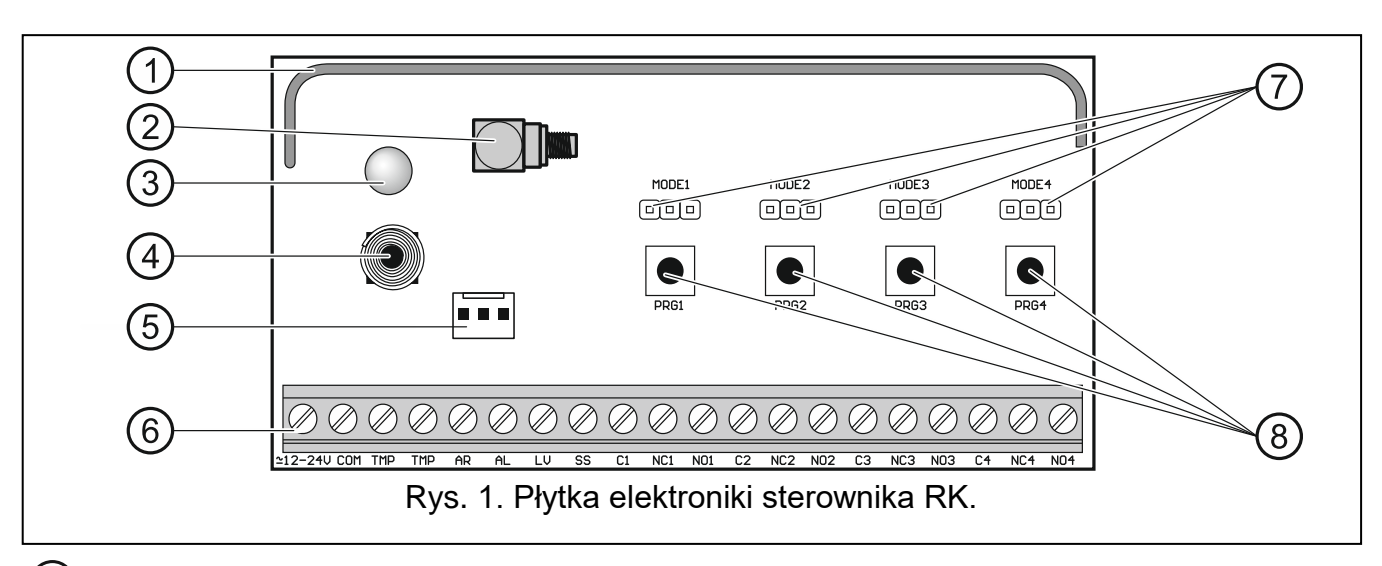

1) antena.

złącze SMA do podłączenia anteny zewnętrznej [RK-4K SMA].

- $(3)$  dwukolorowa dioda LED:
	- świeci na zielono zasilanie OK,

świeci na czerwono – odebrana została transmisja z pilota,

miga na czerwono – odebrana została transmisja z pilota, w którym jest słaba bateria.

- (4) styk sabotażowy.
- $(5)$  port RS 232 (standard TTL).
- (6) zaciski (patrz: ["Opis zacisków"](#page-4-0)).
- (7) kołki MODE. Służą do ustawienia trybu pracy wyjść przekaźnikowych. Cyfra to numer wyjścia przekaźnikowego (patrz: ["Ustawienie trybu pracy wyjścia przekaźnikowego"](#page-15-0)).
- przyciski PRG. Umożliwiają dodawanie / usuwanie pilotów i określenie czasu pracy wyjść przekaźnikowych. Cyfra to numer wyjścia przekaźnikowego. Przycisk PRG1 umożliwia przywrócenie ustawień fabrycznych.
- *Sterownik RK-1K nie posiada kołków MODE 2, MODE 3 i MODE 4, a także*   $\boldsymbol{j}$ *przycisków PRG2, PRG3 i PRG4.*

*Sterownik RK-2K nie posiada kołków MODE3 i MODE4 i przycisków PRG3 i PRG4.*

#### <span id="page-4-0"></span>**Opis zacisków**

- **12-24V** wejście zasilania (12...24 V DC / 24 V AC).
- **COM** masa.
- **TMP** wyjście sabotażowe typu NC (otwarcie styku sabotażowego skutkuje otwarciem wyjścia). Wyjście TMP możesz połączyć z odpowiednio zaprogramowanym wejściem centrali alarmowej.
- **AR** wejście do nadzorowania stanu czuwania w systemie alarmowym. Wejście jest aktywowane podaniem masy. Połącz wejście AR z wyjściem typu OC centrali alarmowej sygnalizującym status czuwania.
- **AL** wejście do nadzorowania stanu alarmu w systemie alarmowym. Wejście jest aktywowane podaniem masy. Połącz wejście AL z wyjściem typu OC centrali alarmowej sygnalizującym alarm do skasowania.
- **LV** wyjście sygnalizujące słabą baterię pilota. Wyjście zostanie włączone po odebraniu transmisji z pilota, w którym jest słaba bateria. Wyjście zostanie wyłączone po odebraniu transmisji z pilota, w którym jest dobra bateria. Wyjście typu OC (w stanie aktywnym zwierane do masy). Do wyjścia LV możesz podłączyć np. diodę LED lub wyjście możesz połączyć z odpowiednio zaprogramowanym wejściem centrali alarmowej.
- **SS** wyjście sygnalizujące załączenie czuwania / wyłączenie czuwania / skasowanie alarmu w systemie alarmowym. Sygnalizacja zostanie uruchomiona, jeżeli po odebraniu transmisji z pilota w ciągu 4 sekund zmieni się stan wejścia AR i/lub AL. Sygnalizacja realizowana jest przy pomocy trwających 0,16 sekundy impulsów:
	- 1 impuls załączenie czuwania,

2 impulsy – wyłączenie czuwania,

4 impulsy – wyłączenie czuwania i/lub skasowanie alarmu.

Wyjście typu OC (w stanie aktywnym zwierane do masy). Do wyjścia SS możesz podłączyć np. sygnalizator.

- **C1...C4** styk wspólny wyjścia przekaźnikowego.
- **NC1...NC4** styk normalnie zamknięty wyjścia przekaźnikowego.

 $|i|$ 

**NO1...NO4** - styk normalnie otwarty wyjścia przekaźnikowego.

*Sterownik RK-1K nie posiada zacisków wyjść przekaźnikowych 2, 3 i 4.* 

*Sterownik RK-2K nie posiada zacisków wyjść przekaźnikowych 3 i 4.*

## <span id="page-5-0"></span>**3 Piloty**

Sterownik obsługuje następujące piloty 433 MHz firmy SATEL:

**MPT-350** – pilot 5-przyciskowy,

**MPT-300** – pilot 5-przyciskowy,

- **T-4** pilot 4-przyciskowy,
- **T-2** pilot 2-przyciskowy,
- **T-1** pilot 1-przyciskowy,

**P-4** – pilot 4-przyciskowy,

**P-2** – pilot 2-przyciskowy.

Transmisje z pilotów są szyfrowane dynamicznie zmiennym kodem.

Sterownik sprzedawany jest w zestawie z dwoma pilotami. W zależności od modelu sterownika, są to piloty:

**RK-1K** – T-1, **RK-2K** – T-2, **RK-4K / RK-4K SMA** – T-4.

#### <span id="page-5-1"></span>**3.1 Wymiana baterii w pilocie**

Czas pracy na baterii zależy od sposobu użytkowania pilota. Im częściej naciskane są przyciski, tym szybsze zużycie baterii. Gdy sterownik poinformuje o słabej baterii (dioda LED; wyjście LV), baterię należy jak najszybciej wymienić.

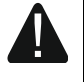

**Istnieje niebezpieczeństwo eksplozji baterii w przypadku zastosowania innej baterii niż zalecana przez producenta lub niewłaściwego postępowania z baterią.**

**Zachowaj szczególną ostrożność w trakcie montażu i wymiany baterii. Producent nie ponosi odpowiedzialności za konsekwencje nieprawidłowego montażu baterii.**

**Zużytych baterii nie wolno wyrzucać, lecz należy się ich pozbywać zgodnie z obowiązującymi przepisami dotyczącymi ochrony środowiska.**

## <span id="page-5-2"></span>**4 Montaż**

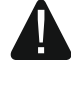

#### **Wszystkie połączenia elektryczne należy wykonywać przy wyłączonym zasilaniu.**

Sterownik powinien być instalowany w pomieszczeniach zamkniętych o normalnej wilgotności powietrza. Wybierając miejsce montażu pamiętaj, że grube mury, metalowe ścianki itp. zmniejszają zasięg sygnału radiowego. Zaleca się, aby sterownik był montowany wysoko. Pozwoli to uzyskać lepszy zasięg komunikacji radiowej oraz uniknąć niebezpieczeństwa przypadkowego zasłonięcia sterownika przez poruszające się po obiekcie osoby. Nie zaleca się montażu w pobliżu instalacji elektrycznych, ponieważ może to mieć niekorzystny wpływ na zasięg sygnału radiowego.

## <span id="page-6-0"></span>**4.1 Przygotowanie okablowania**

Do miejsca montażu sterownika doprowadź kable, przy pomocy których sterownik zostanie połączony z innymi urządzeniami. Okablowanie nie powinno być prowadzone w bezpośrednim sąsiedztwie przewodów instalacji elektrycznej niskonapięciowej, a w szczególności przewodów zasilających urządzenia dużej mocy (np. silniki elektryczne). Zaleca się stosowanie kabla prostego nieekranowanego.

## <span id="page-6-1"></span>**4.2 Montaż obudowy**

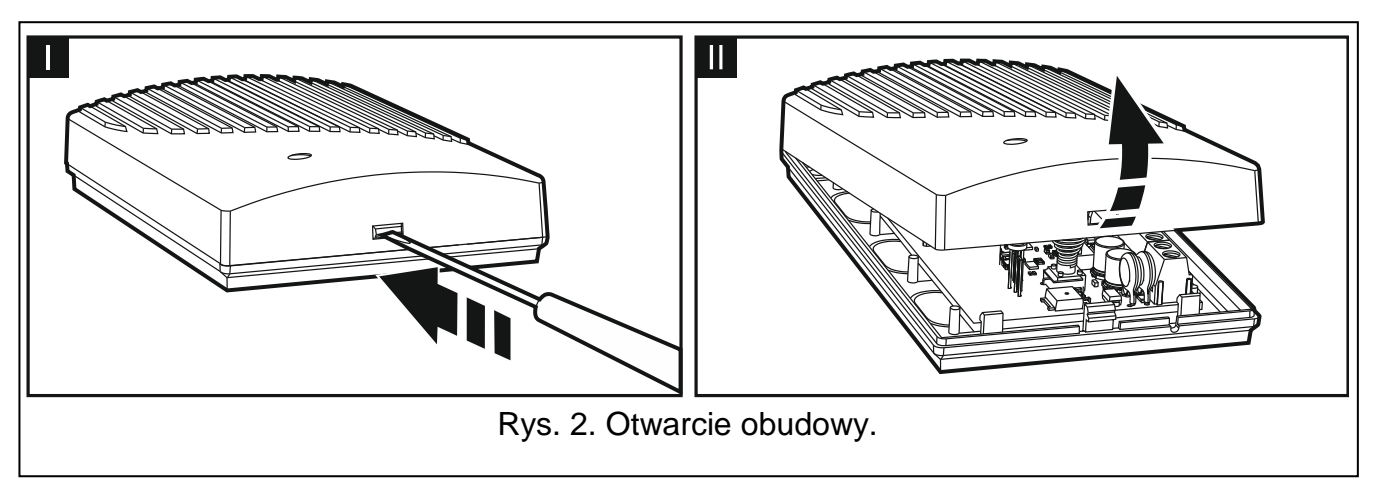

<span id="page-6-3"></span>Sterowniki sprzedawane są w obudowie.

- 1. Zdejmij pokrywę obudowy (rys. [2\)](#page-6-3).
- 2. Wyjmij płytkę elektroniki.
- 3. Przyłóż podstawę obudowy do ściany i zaznacz położenie otworów montażowych.
- 4. Wywierć w ścianie otwory na kołki montażowe.
- 5. Wykonaj w podstawie obudowy otwór do wprowadzenia przewodów. Średnica otworu powinna być większa niż 10 mm. Wykonany otwór nie może posiadać ostrych krawędzi.
- 6. Do wnętrza obudowy wprowadź przewody (przewody zasilania, przewody łączące sterownik z innymi urządzeniami).
- 7. Przy pomocy kołków i wkrętów przymocuj podstawę obudowy do ściany. Kołki powinny zostać odpowiednio dobrane do podłoża (inne do betonu lub cegły, inne do gipsu itp.).
- 8. Zamocuj płytkę elektroniki w obudowie.

## <span id="page-6-2"></span>**4.3 Podłączenie przewodów**

 $\boldsymbol{j}$ 

*Chroń okablowanie przed kontaktem z ostrymi krawędziami, bo mogą one uszkodzić izolację przewodów.*

- 1. Zaciski wyjść przekaźnikowych połącz z urządzeniem / urządzeniami, którymi ma sterować sterownik.
- 2. Jeżeli sterownik ma współpracować z systemem alarmowym, zaciski wejść nadzorujących połącz z wyjściami centrali alarmowej.
- 3. Wyjście sabotażowe możesz połączyć z odpowiednio zaprogramowanym wejściem centrali alarmowej.
- 4. Do wyjścia sygnalizującego słabą baterię pilota możesz podłączyć diodę LED lub wyjście możesz połączyć z odpowiednio zaprogramowanym wejściem centrali alarmowej.
- 5. Do wyjścia sygnalizującego alarm możesz podłączyć sygnalizator.

## <span id="page-7-0"></span>**4.4 Podłączenie zasilania i uruchomienie sterownika**

- 1. Podłącz przewody zasilania do zacisków +12-24V i COM (użyj przewodów giętkich o przekroju 0,5-0,75 mm<sup>2</sup>). Sterownik może być zasilany z zasilacza lub z centrali alarmowej.
- 2. Załóż pokrywę.

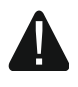

**Przy zamykaniu obudowy uważaj, aby nie wcisnąć kablami przycisków programowania.**

3. Włącz zasilanie. Dioda LED sterownika powinna świecić w kolorze zielonym.

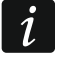

*Po restarcie zasilania sterownika wyjścia są wyłączone.*

## <span id="page-7-1"></span>**4.5 Podłączenie anteny zewnętrznej [RK-4K SMA]**

Jeżeli do miejsca, gdzie ma być zainstalowany sterownik, dociera za słaby sygnał radiowy z pilotów, zastosuj sterownik RK-4K SMA, do którego można podłączyć antenę zewnętrzną na dodatkowym kablu.

Antena powinna mieć impedancję równą 50 Ω. Nie powinna być umieszczana równolegle do przewodów instalacji elektrycznej niskonapięciowej, gdyż może to obniżyć jej skuteczność. Nie umieszczaj jej w pobliżu elementów metalowych, ponieważ może to niekorzystnie wpłynąć na sygnał radiowy odbierany przez antenę.

Kabel powinien mieć impedancję równą 50 Ω, być dobrej jakości i o minimalnym wytłumieniu.

# <span id="page-7-2"></span>**5 Konfigurowanie**

Sterowniki możesz skonfigurować przy pomocy:

- programu RK Soft,
- kołków i przycisków na płytce elektroniki.

## <span id="page-7-3"></span>**5.1 Program RK Soft**

Przy pomocy programu RK Soft możesz:

- skonfigurować większość ustawień sterownika,
- zarządzać pilotami,
- zdiagnozować działanie sterownika,
- zapisać ustawienia sterownika i dane pilotów na dysku komputera,
- skopiować dane pilotów z jednego sterownika do drugiego.

Program możesz pobrać ze strony www.satel.pl.

## <span id="page-7-4"></span>**5.1.1 Pasek menu**

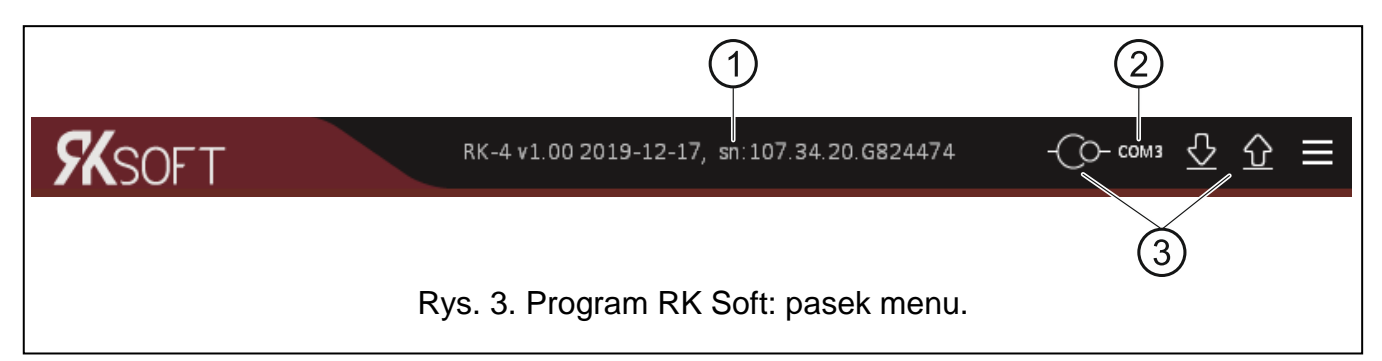

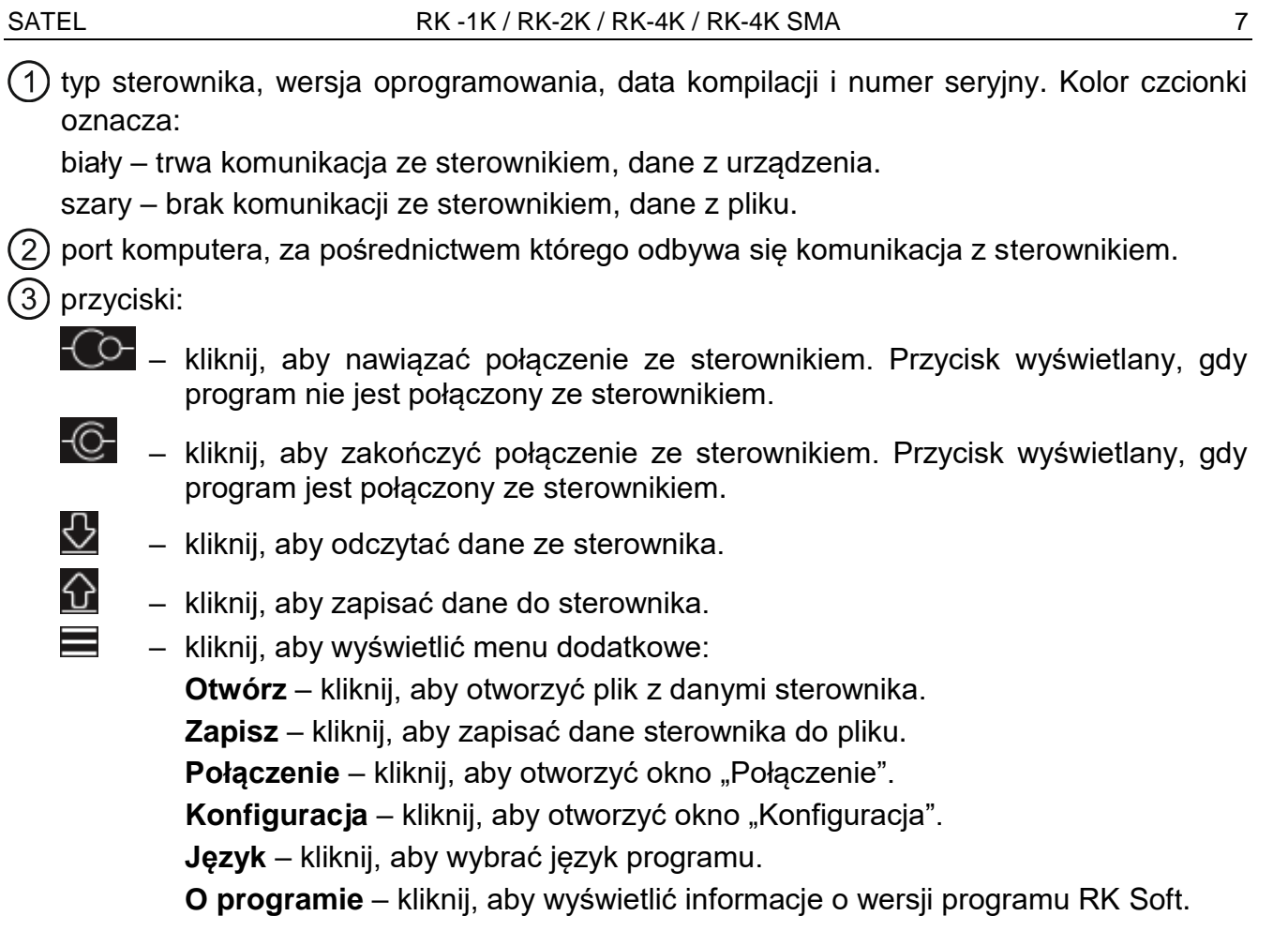

## <span id="page-8-0"></span>**Okno "Połączenie"**

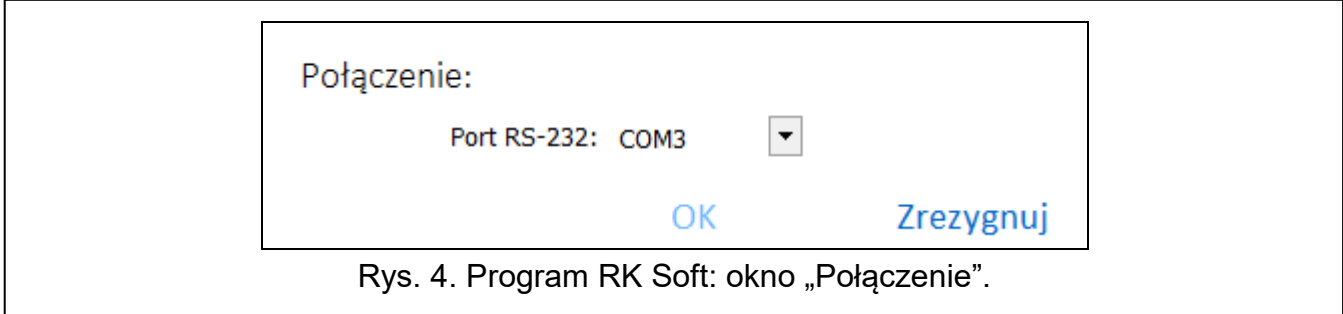

**Port RS-232** – port COM komputera, za pośrednictwem którego ma się odbywać komunikacja ze sterownikiem.

**OK** – kliknij, aby zatwierdzić zmiany.

**Zrezygnuj** – kliknij, aby zamknąć okno bez zapisywania zmian.

#### **Okno "Konfiguracja"**

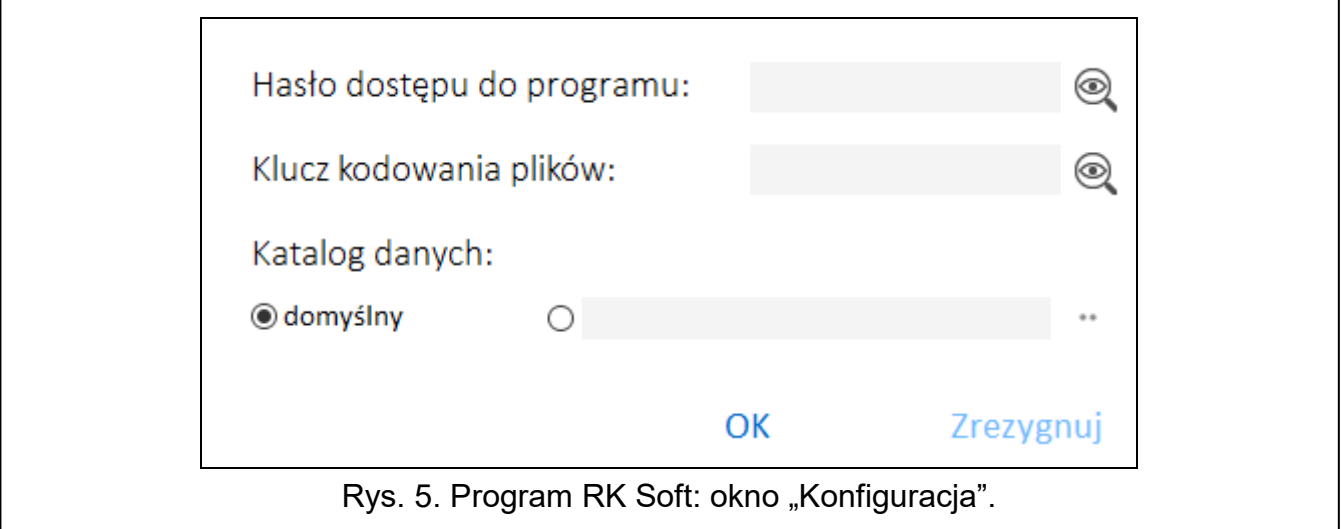

**Hasło dostępu do programu** – hasło chroniące dostępu do programu. Jeśli wprowadzisz hasło, to przy próbie włączenia programu RK Soft zostanie wyświetlone okno z zapytaniem o hasło. Pozostawienie pola pustego oznacza brak zabezpieczenia hasłem.

Kliknij na , aby zobaczyć wprowadzane hasło.

**Klucz kodowania plików** – jeżeli chcesz, żeby pliki zapisywane na dysku były dodatkowo szyfrowane, wprowadź klucz szyfrowania plików. Plików nie będzie można otworzyć

w innym programie RK Soft bez wprowadzenia poprawnego klucza. Kliknij na Q, aby zobaczyć wprowadzany klucz.

**Katalog danych** – lokalizacja plików z ustawieniami sterownika:

**Domyślny** – program zapisuje pliki w domyślnym katalogu,

**[puste pole/lokalizacja]** – wybrana przez użytkownika lokalizacja plików. Przycisk pozwala na wybranie lokalizacji dla plików z danymi sterownika.

**OK** – kliknij, aby zatwierdzić zmiany.

**Zrezygnuj** – kliknij, aby zamknąć okno bez zapisywania zmian.

#### <span id="page-9-0"></span>**5.1.2 Nawiązanie połączenia między programem a sterownikiem**

- 1. Połącz port RS-232 (TTL) sterownika z portem komputera przy pomocy konwertera USB-RS firmy SATEL.
- 2. Uruchom program RK Soft.
- 3. Wybierz port COM komputera, za pośrednictwem którego ma się odbywać komunikacja ze sterownikiem (patrz: ["Okno "Połączenie""](#page-8-0) s. [7\)](#page-8-0).
- 4. Kliknij na przycisk $\overline{C}$ na pasku menu.
- 5. Po nawiązaniu połączenia, na pasku menu programu wyświetlone zostaną informacje dotyczące sterownika oraz przycisk  $\overline{C}$ .

#### <span id="page-9-1"></span>**5.1.3 Ustawienia**

**Nazwa** – nazwa sterownika.

**Hasło komunikacji** – hasło chroniące połączenie ze sterownikiem. Jeśli wprowadzisz hasło, to przy próbie połączenia programu RK Soft ze sterownikiem zostanie wyświetlone okno z zapytaniem o hasło. Pozostawienie pola pustego oznacza brak zabezpieczenia hasłem. Kliknij na , aby zobaczyć wprowadzane hasło.

**Typ** – tryb pracy wyjścia przekaźnikowego. Ustawisz go za pomocą zestawu kołków na płytce elektroniki (patrz: ["Ustawienie trybu pracy wyjścia przekaźnikowego"](#page-15-0) s. [14\)](#page-15-0).

- **Czas działania**  czas działania wyjścia przekaźnikowego pracującego w trybie monostabilnym. Domyślnie zaprogramowana wartość to 5 sekund. Możesz zaprogramować od 1 do 3600 sekund.
- **Blokada programowania z przycisków sterownika** jeśli opcja jest włączona, to modyfikacja ustawień pilotów i czasu pracy wyjść przy pomocy przycisków sterownika jest zablokowana (wciąż możliwe jest przywrócenie ustawień fabrycznych). Domyślnie opcja jest wyłączona.

#### **Stan**

Informacja o stanie wejść i wyjść sterownika prezentowana jest przy pomocy koloru podświetlenia:

- kolor zielony wejście nieaktywne / wyjście wyłączone;
- kolor czerwony wejście aktywne / wyjście włączone.

**Odbiór** – informacja o transmisji z pilota:

- kolor szary sterownik nie odbiera żadnej transmisji,
- kolor pomarańczowy sterownik odbiera transmisję z pilota.
- **Ostatnio odebrany pilot**  informacja o ostatnim pilocie, którego transmisję odebrał sterownik: pozycja pilota na "Liście pilotów", nazwa pilota, numer seryjny pilota, naciśnięty przycisk pilota. Informacja jest wyświetlana do czasu odebrania transmisji z innego pilota.

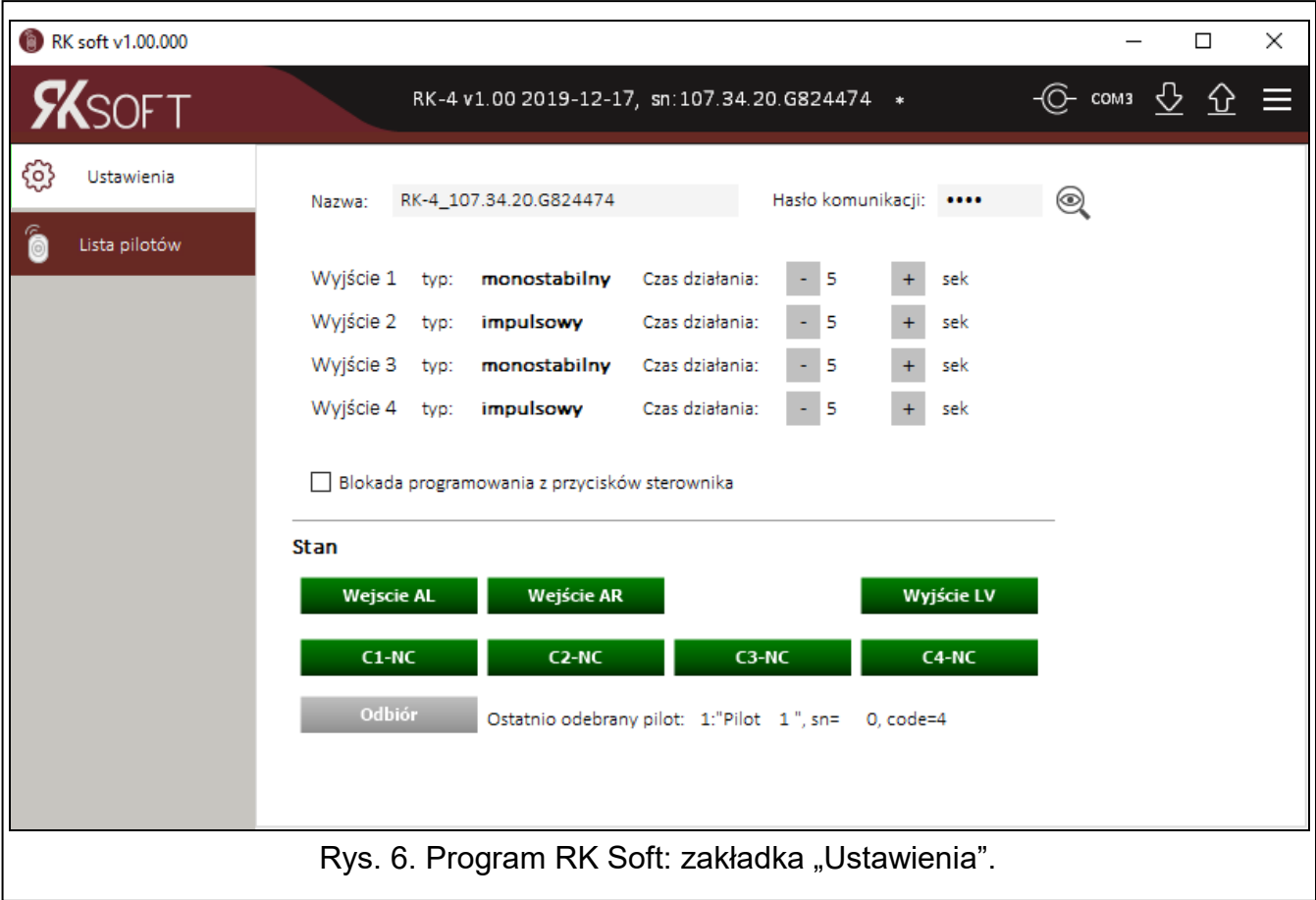

## <span id="page-11-0"></span>**5.1.4 Lista pilotów**

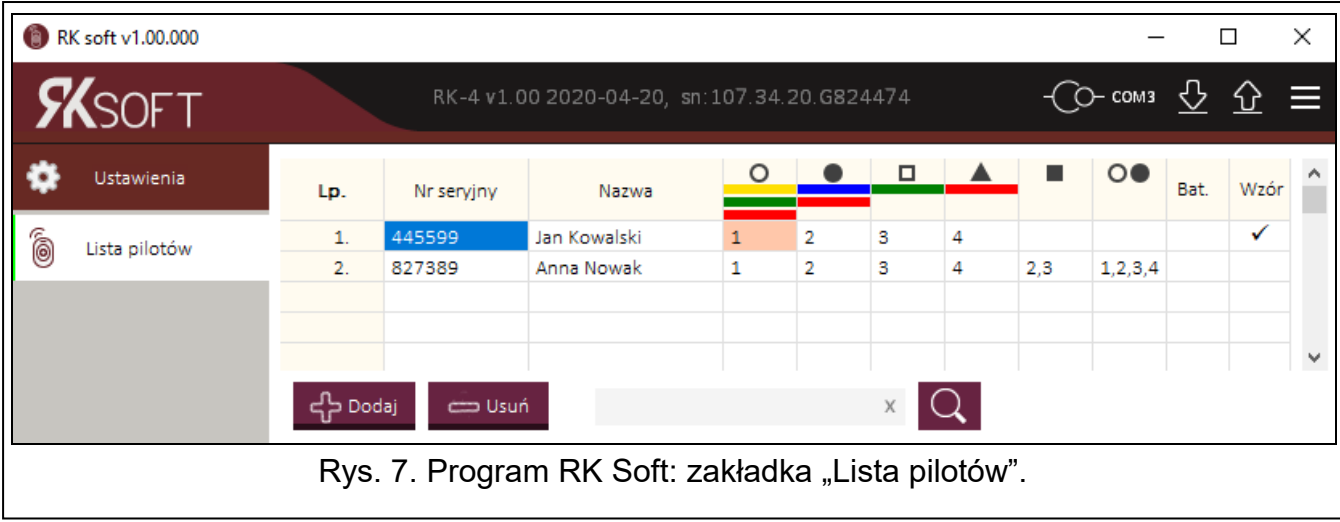

<span id="page-11-1"></span>**Lp.** – numer kolejny pilota. Kliknij na kolumnę, aby posortować piloty w kolejności ich wprowadzania.

- **Nr seryjny** numer seryjny pilota. Kliknij na kolumnę, aby posortować piloty według ich numerów seryjnych (rosnąco).
- **Nazwa** indywidualna nazwa pilota (do 16 znaków). Możesz wprowadzić nazwę, która ułatwi identyfikację pilota. Kliknij na kolumnę, aby posortować piloty według ich nazwy (rosnąco).

**Przyciski pilota** – dla każdego przycisku (kombinacji przycisków) możesz wprowadzić numer wyjścia, którym ma sterować. Do jednego przycisku możesz przypisać do 4 wyjść (patrz rys. [7\)](#page-11-1). Symbole odpowiadają przyciskom w pilotach MPT-300 i MPT-350. Kolory w górnym rzędzie (od żółtego do czerwonego) odpowiadają przyciskom pilotów T-4. Kolory w środkowym rzędzie (zielony i czerwony) odpowiadają przyciskom pilotów T-2. Kolor czerwony w dolnym rzędzie odpowiada przyciskowi pilota T-1. Kolor podświetlenia pola zmienia się po naciśnięciu przycisku pilota:

- kolor pomarańczowy (rys. [8\)](#page-11-2) przycisk aktualnie naciśnięty.
- kolor jasnopomarańczowy (rys. [9\)](#page-11-3) przycisk ostatnio naciśnięty. Pole będzie podświetlone do czasu odebrania transmisji z innego pilota.

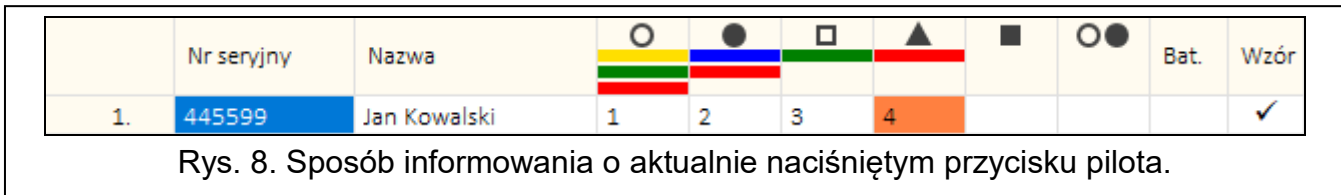

<span id="page-11-2"></span>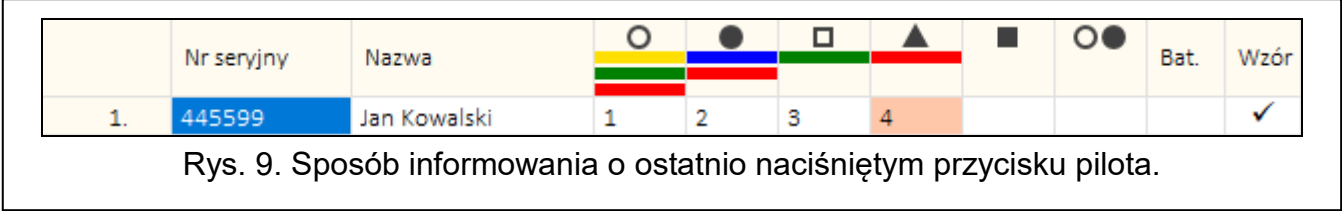

**Bat.** – informacja o stanie baterii.

<span id="page-11-3"></span>**[puste pole]** – bateria OK,

 $\triangle$  – słaba bateria.

**Wzór** – jeżeli opcja jest włączona, ustawienia pilota są kopiowane dla każdego nowego pilota rejestrowanego w sterowniku. Pozwala to skrócić czas przeznaczony na konfigurowanie nowych pilotów.

국는 Dodaj – kliknij, aby dodać nowego pilota (patrz: ["Dodanie pilota"](#page-12-0)). com Usuń – kliknij, aby usunąć pilota (patrz: ["Usunięcie pilota"](#page-14-1)).

– kliknij, aby wyszukać pilota (patrz: ["Wyszukiwanie pilotów na liście"](#page-14-0)).

#### <span id="page-12-0"></span>*5.1.4.1 Dodanie pilota*

#### **Odczytanie numeru seryjnego w czasie transmisji**

1. Kliknij na  $\overline{CP}^{\text{Doda}}$ . Wyświetlone zostanie okno "Dodawanie pilotów" (rys. [10\)](#page-12-1).

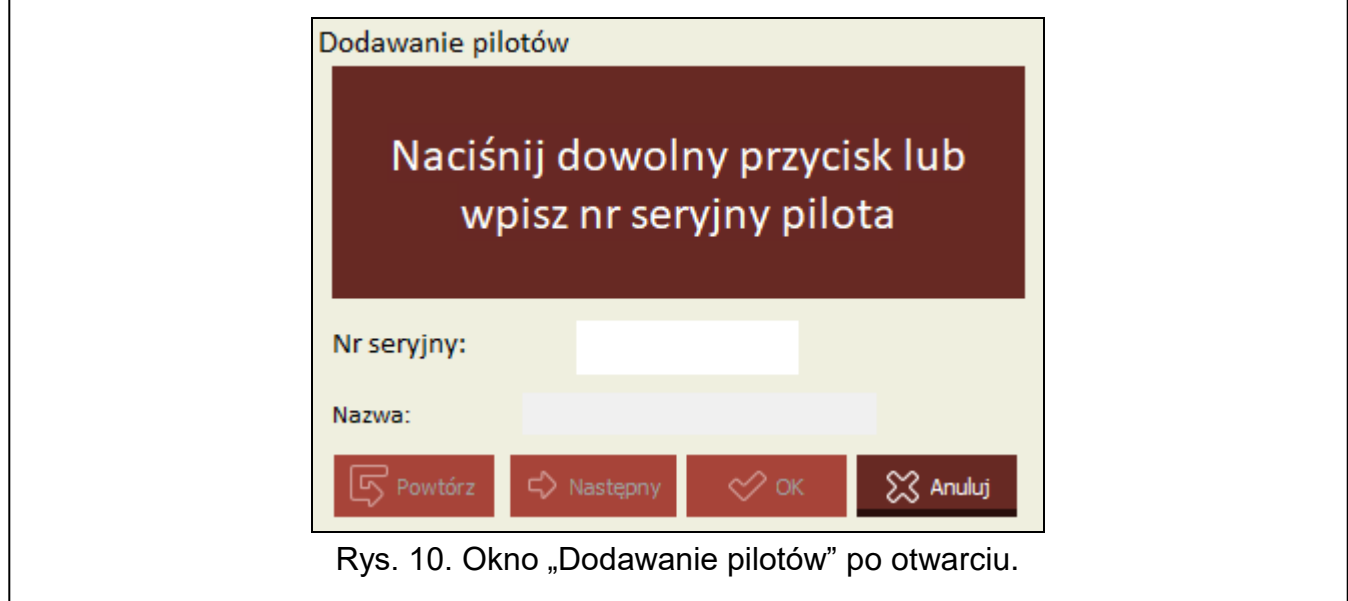

<span id="page-12-1"></span>2. Naciśnij przycisk dodawanego pilota. W polu "Nr seryjny" wyświetlony zostanie numer seryjny (rys. [11\)](#page-13-0). Sprawdź, czy zgadza się on z numerem seryjnym dodawanego pilota (znajdziesz ten numer na woreczku od pilota). Jeśli numer się zgadza, przejdź do kolejnego kroku. Jeśli numer się nie zgadza, oznacza to, że sterownik odebrał transmisję

innego pilota firmy SATEL. W takim przypadku kliknij na  $\mathbb{F}$  <sup>powtórz</sup> i w polu "Nr seryjny" wpisz numer seryjny pilota.

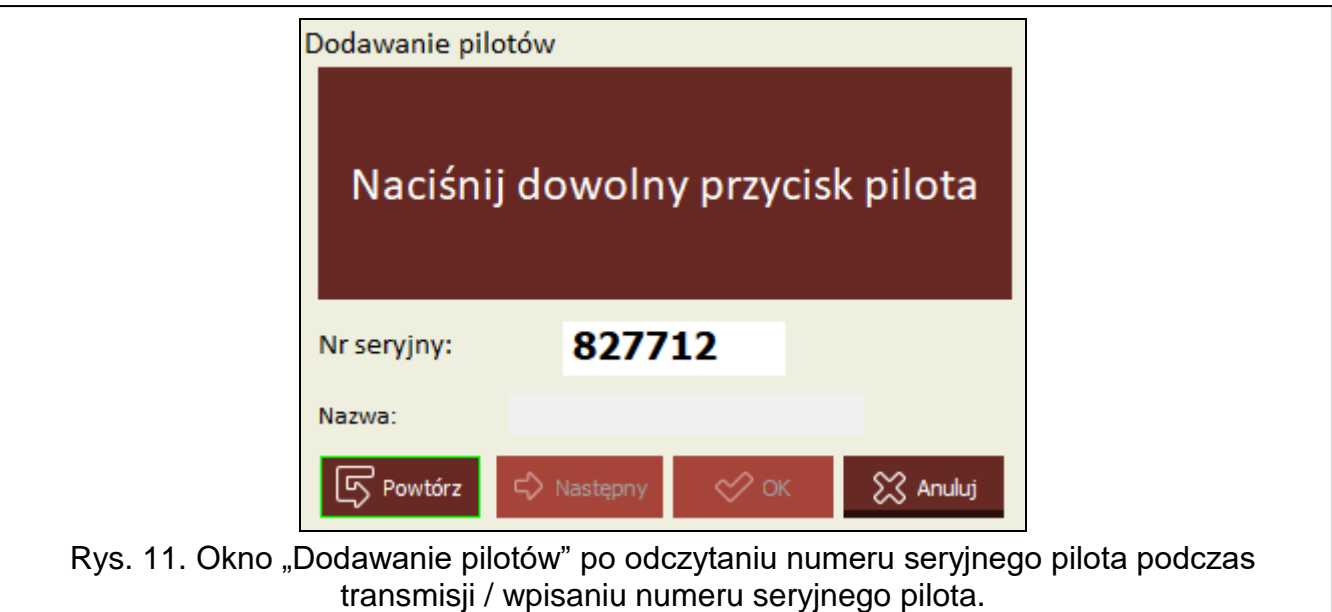

<span id="page-13-0"></span>3. Ponownie naciśnij przycisk pilota. Program poinformuje o wczytaniu danych pilota (rys. [12\)](#page-13-1). W polu "Nazwa" wyświetlona zostanie propozycja nazwy pilota. Możesz zmienić tę nazwę.

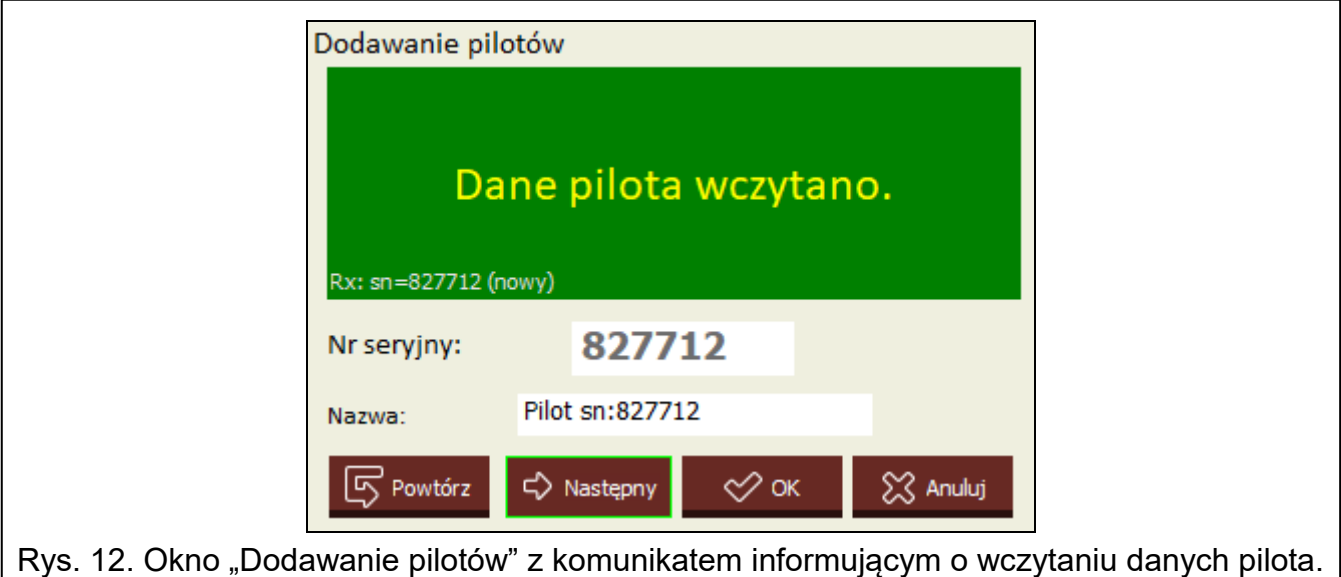

<span id="page-13-1"></span>4. Kliknij na  $\mathbb{R}^{\infty}$ <sup>ok</sup>, aby zapisać dane pilota. Okno "Dodawanie urządzeń" zostanie zamknięte. Nowy pilot zostanie wyświetlony na liście pilotów.

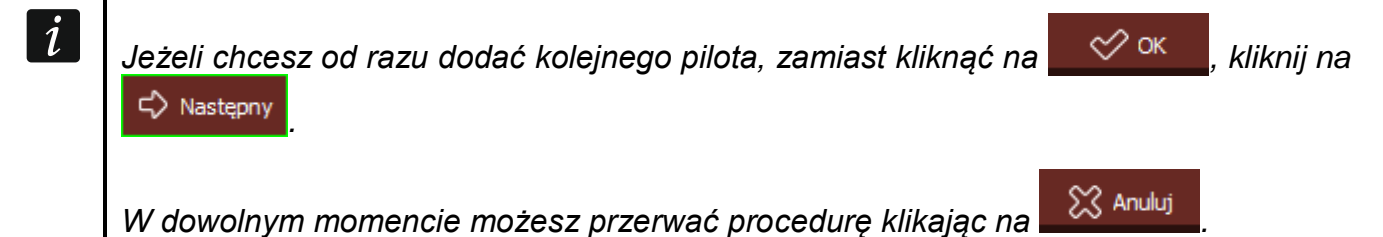

- 5. Określ, którymi wyjściami przekaźnikowymi ma sterować pilot (patrz: "Przypisanie wyjścia [do przycisku pilota \(kombinacji przycisków\)"](#page-14-4)).
- 6. Kliknij na  $\Omega$ , aby zapisać zmiany do sterownika.

#### **Ręczne wpisanie numeru seryjnego**

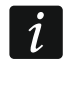

*Ręczne wpisanie numeru seryjnego jest dostępne tylko, gdy program nie jest połączony ze sterownikiem.*

- 1. Kliknij na 5<sup>D Dodaj</sup>
- 2. W kolumnie "Nr seryjny" wpisz numer seryjny pilota.
- 3. W kolumnie "Nazwa" wpisz nazwę pilota.
- 4. Określ, którymi wyjściami przekaźnikowymi ma sterować pilot (patrz: "Przypisanie wyjścia [do przycisku pilota \(kombinacji przycisków\)"](#page-14-4)).
- 5. Nawiąż połączenie między programem a sterownikiem, do którego chcesz skopiować dane pilotów (patrz: ["Nawiązanie połączenia między](#page-9-0) programem a sterownikiem" s. [8\)](#page-9-0).
- 6. Kliknij na  $\Omega$ , aby zapisać zmiany do sterownika.
- 7. Gdy wyświetlone zostanie okno "Zapis do modułu", kliknij na "Zapisz".

#### <span id="page-14-4"></span>**Przypisanie wyjścia do przycisku pilota (kombinacji przycisków)**

- 1. Kliknij na pole odpowiadające przyciskowi (kombinacji przycisków).
- 2. Wpisz numer / numery wyjść przekaźnikowych, którymi ma sterować przycisk, i naciśnij ENTER (program automatycznie oddzieli numery wyjść przecinkami).

#### <span id="page-14-0"></span>*5.1.4.2 Wyszukiwanie pilotów na liście*

- 1. Kliknij na pole wyszukiwania i wpisz fragment numeru seryjnego lub nazwy pilota.
- 2. Kliknij na  $\mathbb Q$ . Pole zawierające szukane dane zostanie podświetlone na niebiesko.
- 3. Kliknij ponownie na  $\mathbb{Q}$ , jeżeli chcesz znaleźć kolejny pilot, którego numer seryjny lub nazwa zawiera wprowadzony ciąg znaków.

#### <span id="page-14-1"></span>*5.1.4.3 Usunięcie pilota*

- 1. Kliknij na pilota, którego chcesz usunąć.
- 2. Kliknij na  $\Box$ <sup>Usuń</sup> Wyświetlone zostanie okno "Usuń pilot".
- 3. Kliknij na "Skasuj". Okno "Usuń pilot" zostanie zamknięte.
- 4. Kliknij na  $\Omega$ , aby zapisać zmiany do sterownika.

#### <span id="page-14-2"></span>*5.1.4.4 Skopiowanie danych pilotów do innego sterownika*

- 1. Otwórz plik z danymi sterownika, z którego chcesz skopiować dane pilotów.
- 2. Nawiąż połączenie między programem a sterownikiem, do którego chcesz skopiować dane pilotów (patrz: ["Nawiązanie połączenia między](#page-9-0) programem a sterownikiem" s. [8\)](#page-9-0).
- 3. Nie odczytuj danych ze sterownika, tylko od razu kliknij na przycisk  $\bigoplus$
- 4. Gdy wyświetlone zostanie okno "Zapis do modułu", kliknij na "Zapisz".

## <span id="page-14-3"></span>**5.2 Kołki i przyciski na płytce elektroniki**

Do każdego wyjścia przekaźnikowego przypisane są przycisk i zestaw kołków. Zestaw kołków pozwala określić tryb pracy wyjścia przekaźnikowego. Przy pomocy przycisków możesz:

- określić czas pracy wyjścia przekaźnikowego,
- dodać pilota,
- usunąć pilota.

## <span id="page-15-0"></span>**5.2.1 Ustawienie trybu pracy wyjścia przekaźnikowego**

Poniżej zaprezentowany został sposób ustawienia trybu pracy dla wyjścia 1. W przypadku pozostałych wyjść przekaźnikowych postępuj w sposób analogiczny.

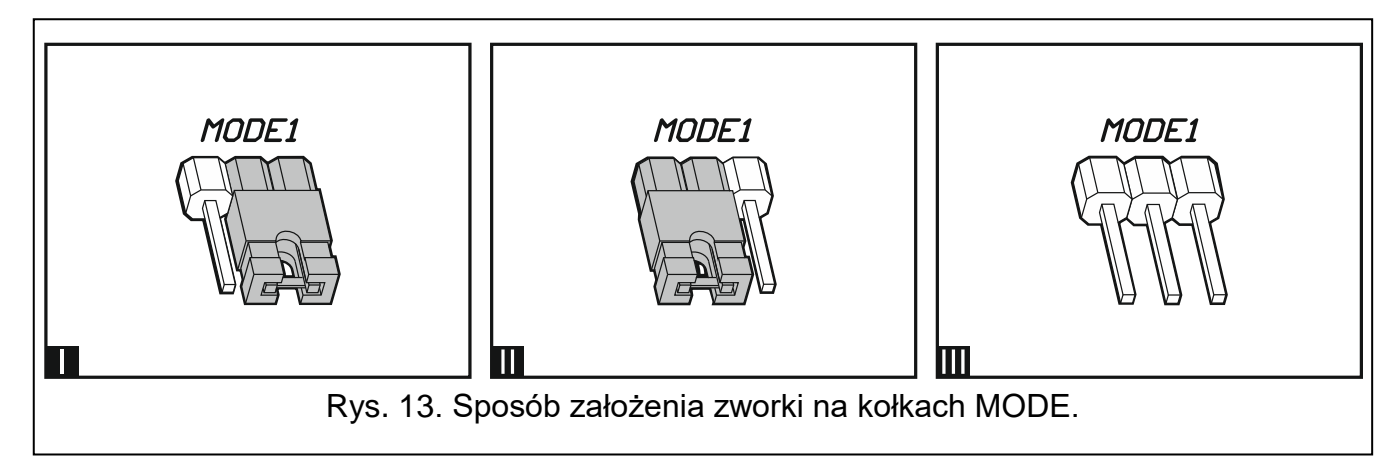

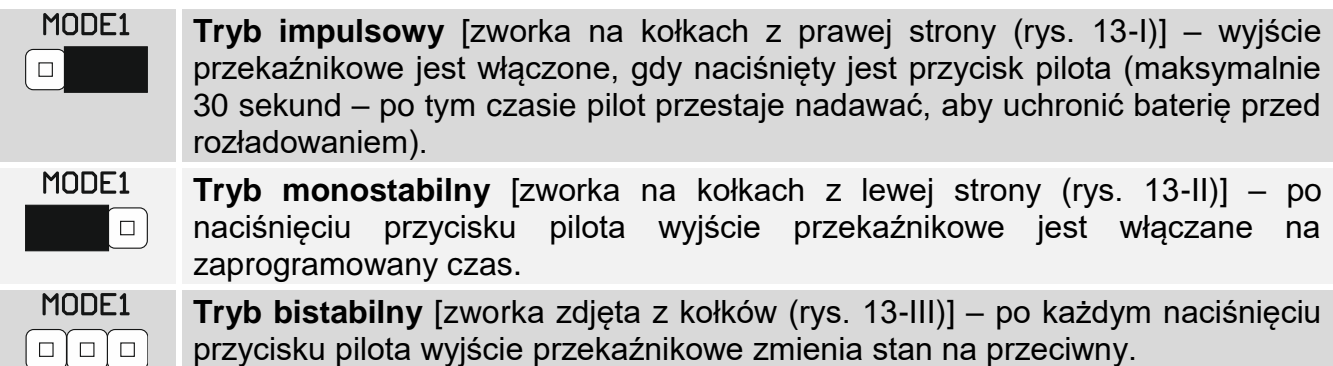

#### Tabela 1.

#### <span id="page-15-1"></span>**5.2.2 Programowanie czasu działania wyjścia przekaźnikowego**

Czas działania wyjścia należy określić, jeżeli pracuje ono w trybie monostabilnym i czas ma być inny niż domyślny (5 sekund).

1. Naciśnij dwukrotnie przycisk oznaczony numerem wyjścia przekaźnikowego, dla którego chcesz zaprogramować czas. Dioda LED zgaśnie.

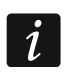

*Jeżeli chcesz anulować programowanie czasu, naciśnij ponownie przycisk oznaczony numerem wyjścia przekaźnikowego.*

- 2. Naciśnij przycisk pilota. Dioda LED zacznie migać na przemian na zielono i czerwono.
- 3. Odmierz czas, przez który ma być włączone wyjście przekaźnikowe, i ponownie naciśnij przycisk pilota. Dioda LED zacznie świecić na zielono.

#### <span id="page-15-2"></span>**5.2.3 Dodanie pilota**

- 1. Naciśnij przycisk oznaczony numerem wyjścia przekaźnikowego, którym ma sterować pilot. Dioda LED zacznie migać na zielono.
- 2. Naciśnij przycisk pilota, który ma sterować wyjściem. Dioda LED zacznie migać na czerwono.

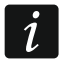

*Jeżeli dioda zacznie świecić na zielono, oznacza to, że nie można dodać więcej pilotów albo pilot nie jest obsługiwany.*

3. Naciśnij ponownie ten sam przycisk pilota. Dioda LED zacznie świecić na zielono.

## <span id="page-16-0"></span>**5.2.4 Usunięcie pilota**

Pilot zostanie usunięty, jeżeli nie będzie sterował żadnym wyjściem.

- 1. Naciśnij przycisk oznaczony numerem wyjścia przekaźnikowego, którym steruje pilot. Dioda LED zacznie migać na zielono.
- 2. Naciśnij przycisk pilota sterujący wyjściem. Dioda LED zacznie migać na czerwono.
- 3. Naciśnij ponownie ten sam przycisk sterownika. Dioda LED zacznie świecić na zielono. Przycisk pilota nie będzie już sterował wyjściem.
- 4. Powtórz procedurę dla pozostałych wyjść, którymi steruje pilot.

# <span id="page-16-1"></span>**6 Przywrócenie ustawień fabrycznych**

Przywracając ustawienia fabryczne sterownika usuniesz także wszystkie piloty.

- 1. Naciśnij i przytrzymaj przycisk PRG1.
- 2. Po ok. 3 sekundach, gdy dioda mignie na czerwono, puść przycisk.
- 3. Ponownie naciśnij i przytrzymaj przycisk PRG1.
- 4. Po ok. 3 sekundach, gdy dioda zacznie migać na czerwono, puść przycisk.
- 5. Gdy dioda przestanie migać na czerwono i zacznie świecić na zielono, oznacza to, że przywrócone zostały ustawienia fabryczne sterownika.

## <span id="page-16-2"></span>**7 Dane techniczne**

Napięcie zasilania:

#### **Sterownik RK-1K / RK-2K / RK-4K / RK-4K SMA**

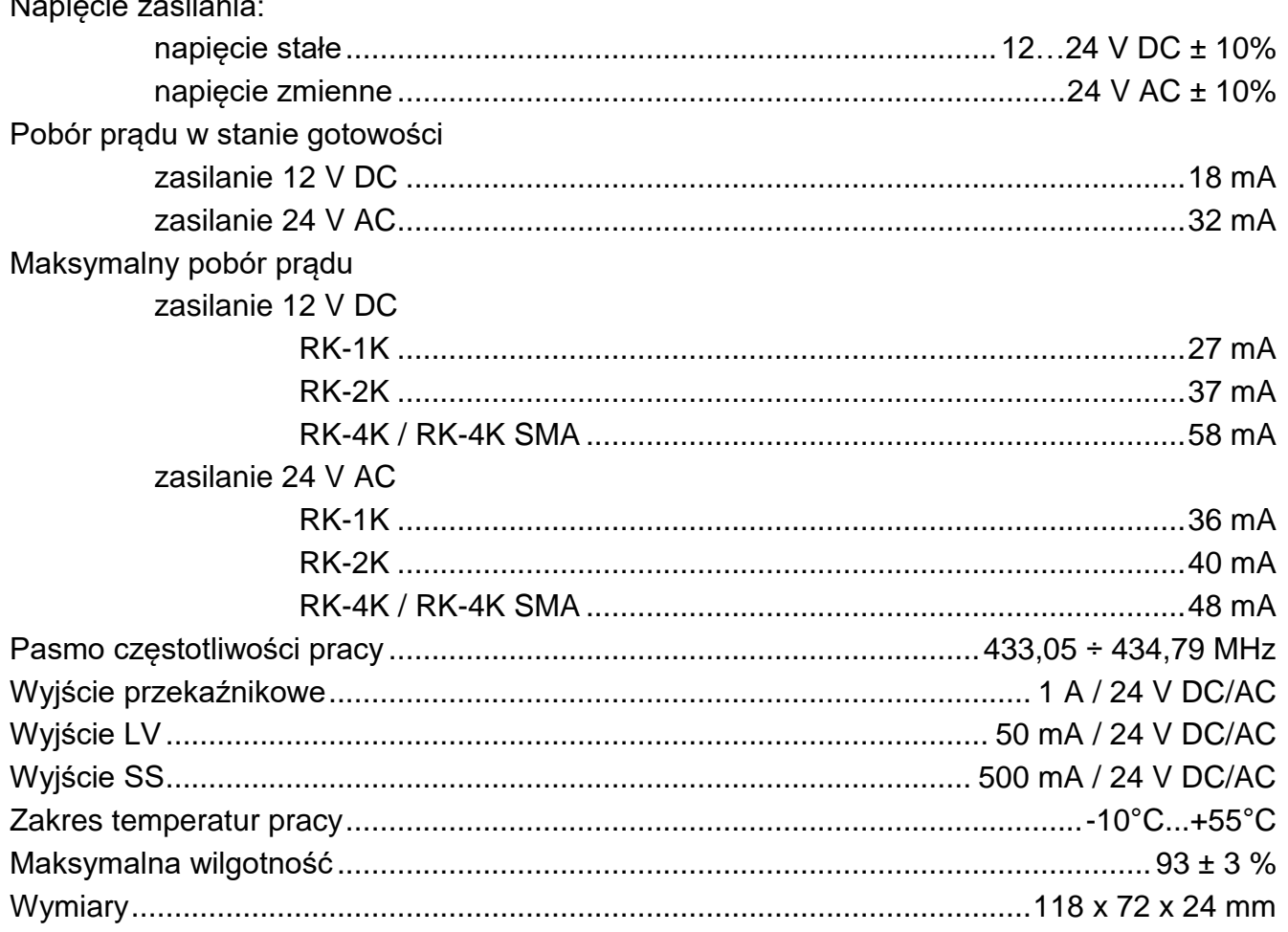

#### Masa

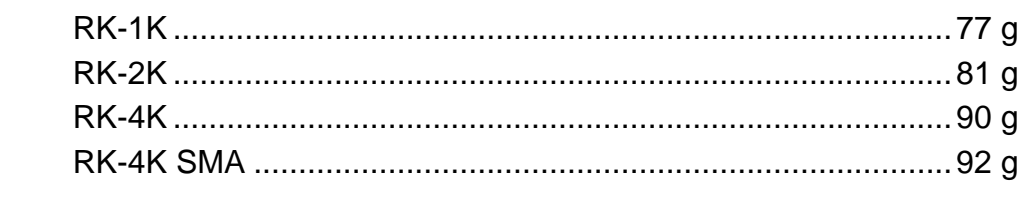

## Pilot T-1/T-2/T-4

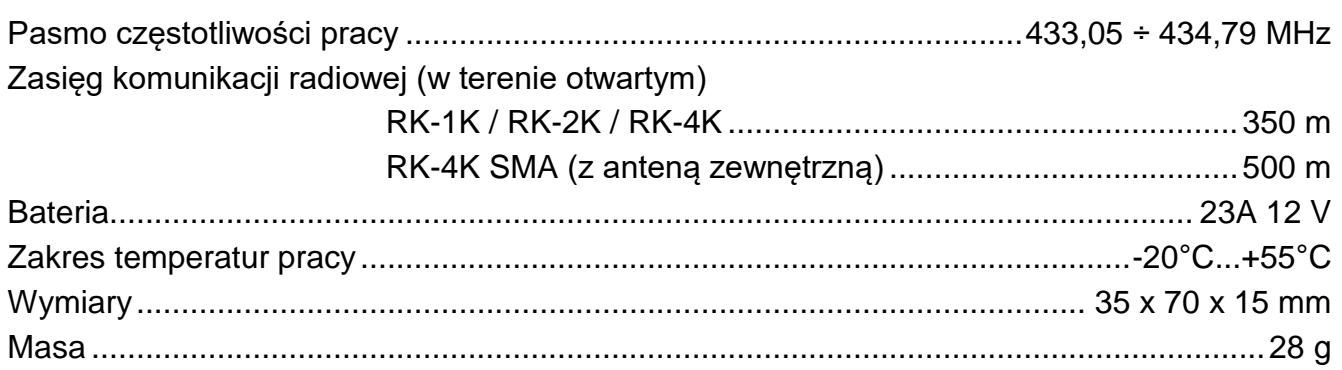